# **API 产品使用指南**

# (银行卡二三四要素实名校验)

VENUSCN华辰网络 国内领先的数据 API 服务提供商

# 目录

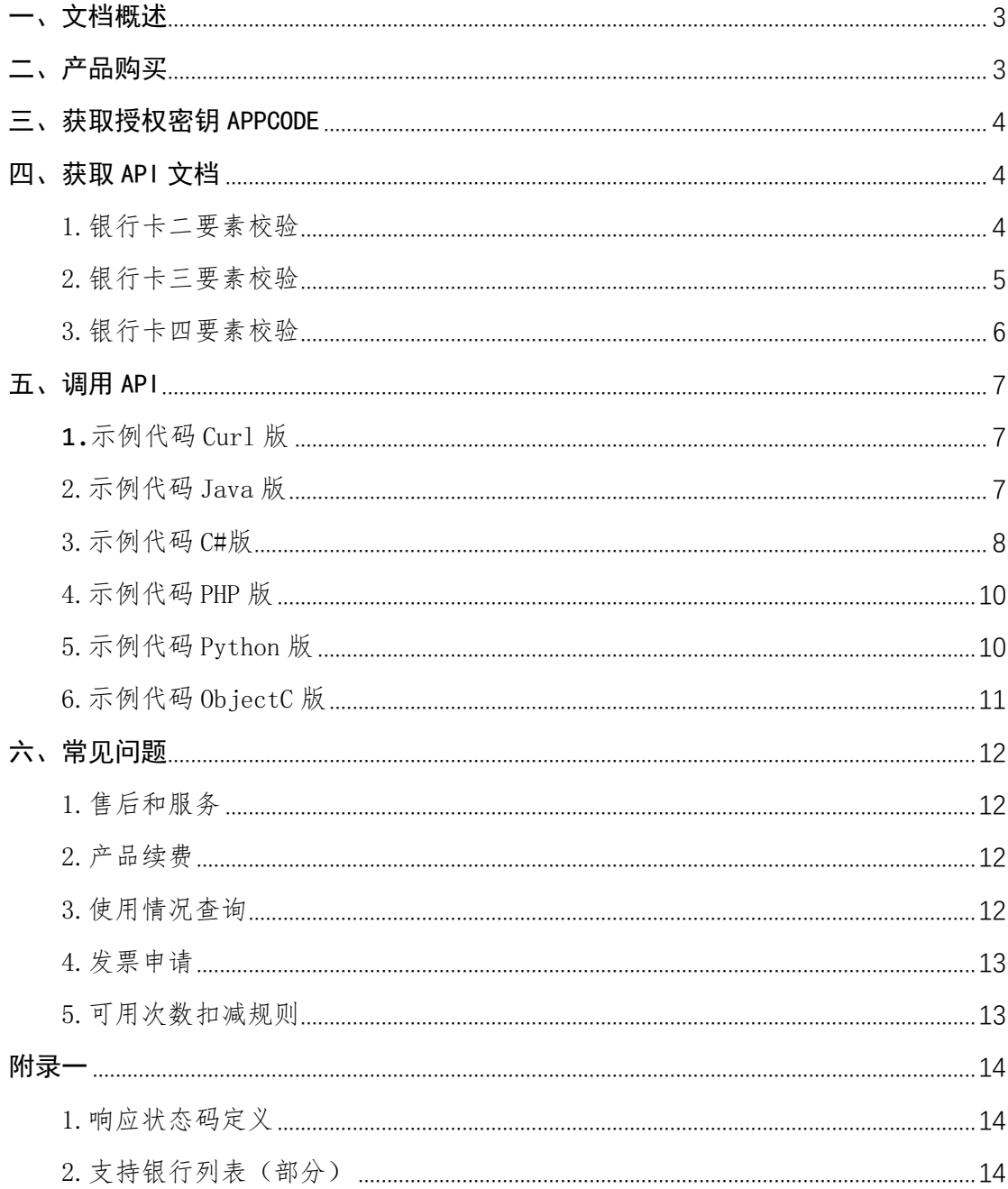

## <span id="page-2-0"></span>一、文档概述

本使用指南将快速引导您如何调用使用华辰网络在阿里云云市场开放的 API 接口服务。您需要依次完成以下步骤:

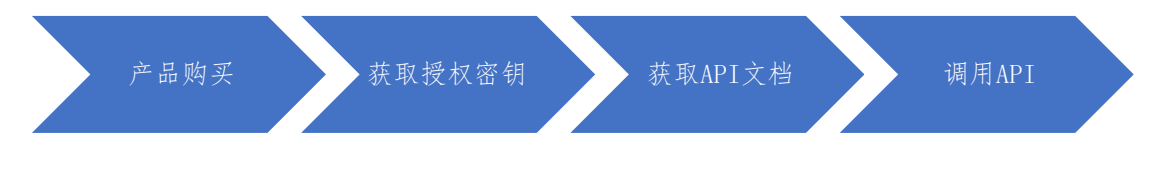

调用 API 接口的四个基本要素:

- 调用地址
- 请求方式
- 请求参数
- 授权密钥

以下会详细介绍如何获取四个基本要素,并提供 API 调用 Demo 供参考。

## <span id="page-2-1"></span>二、产品购买

从阿里云云市场购买 API 服务,在浏览器访问产品页面,选择合适套餐并点 击立即购买按钮,提交订单完成支付即可完成购买流程。

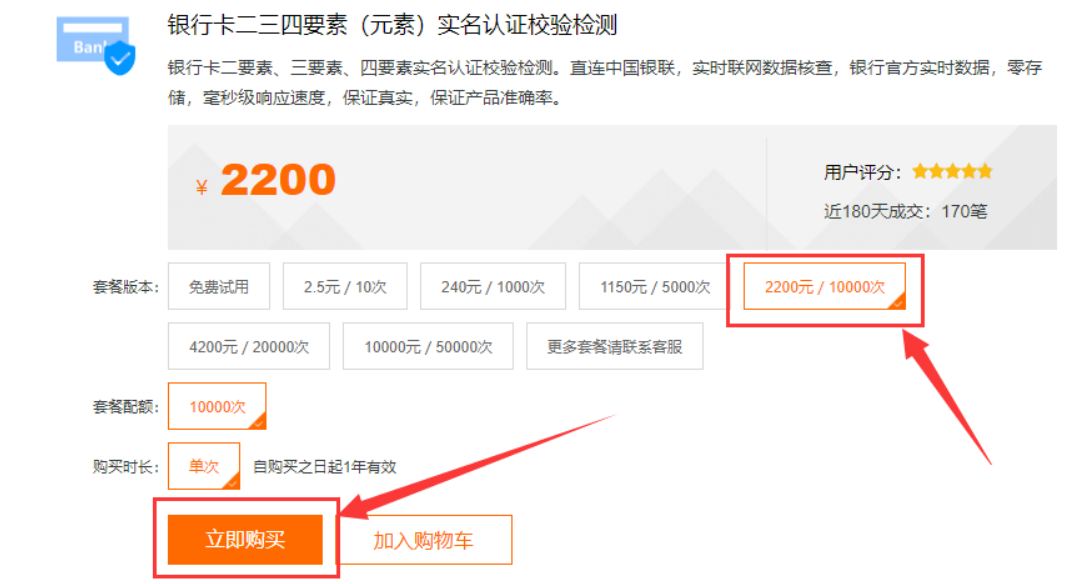

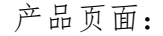

<https://market.aliyun.com/products/57000002/cmapi025566.html>

## <span id="page-3-0"></span>三、获取授权密钥 APPCODE

授权,是指授予您调用某个 API 接口的权限。您购买了阿里云云市场的 API 服务就意味着您已经获得了授权。

购买成功之后您进入云市场的管理控制台,就可以看见您购买的所有 API 服 务。您可以在当前控制台查看到相关的授权密钥 APPCODE。

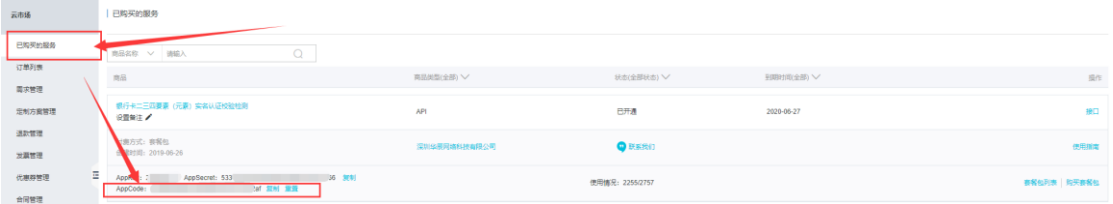

管理控制台:[https://market.console.aliyun.com](https://market.console.aliyun.com/)

# <span id="page-3-1"></span>四、获取 API 文档

### <span id="page-3-2"></span>1. 银行卡二要素校验

调用地址:https://api11.aliyun.venuscn.com/cert/bank-card/2 请求方式:GET 返回类型:JSON

请求参数(Header):

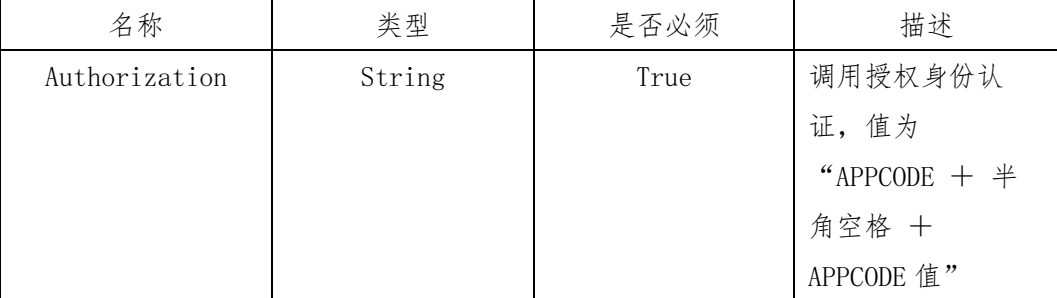

请求参数(Query):

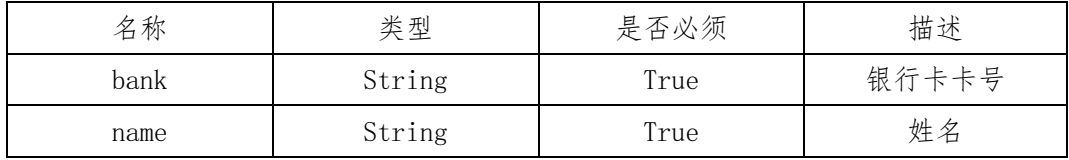

响应参数:

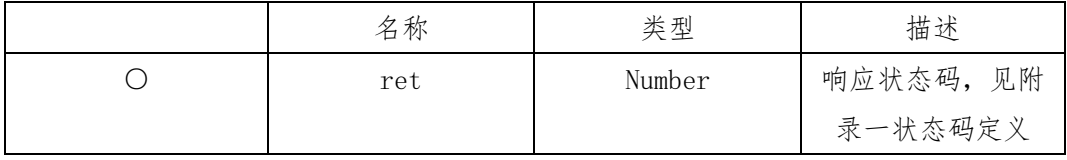

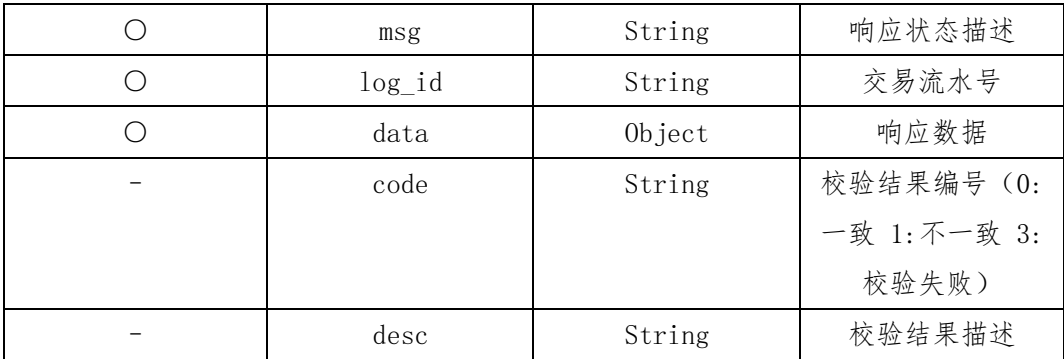

## <span id="page-4-0"></span>2. 银行卡三要素校验

调用地址:https://api11.aliyun.venuscn.com/cert/bank-card/3

请求方式:GET

返回类型:JSON

请求参数(Header):

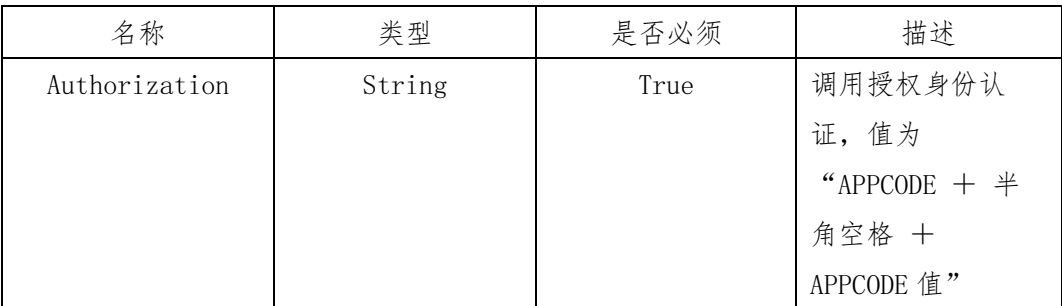

#### 请求参数(Query):

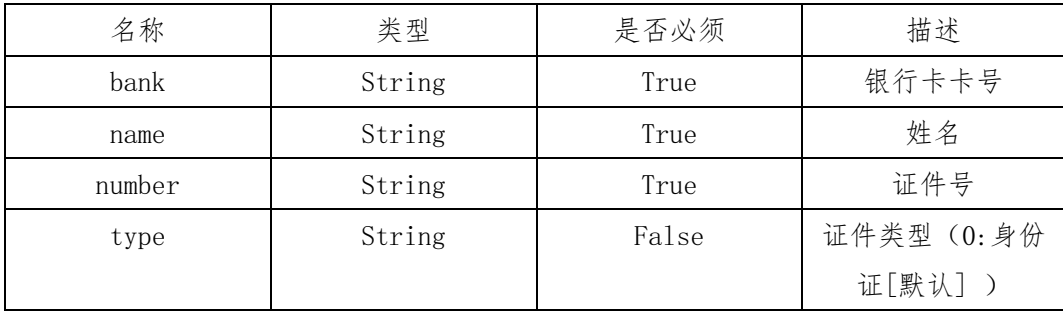

响应参数:

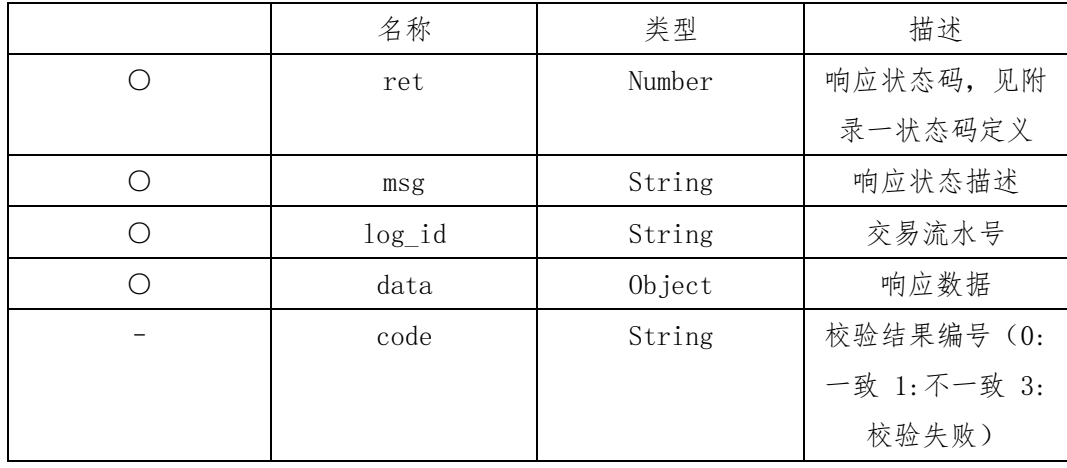

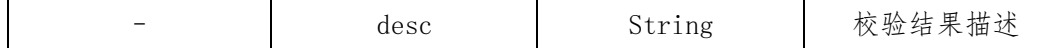

## <span id="page-5-0"></span>3. 银行卡四要素校验

调用地址:https://api11.aliyun.venuscn.com/cert/bank-card/4

请求方式: GET

返回类型:JSON

请求参数(Header):

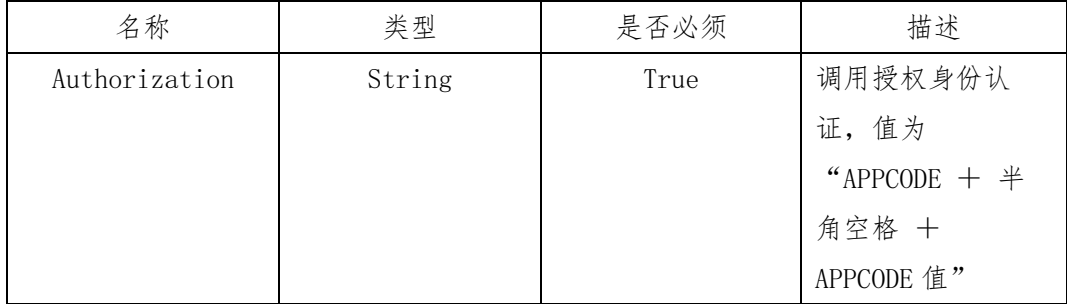

#### 请求参数(Query):

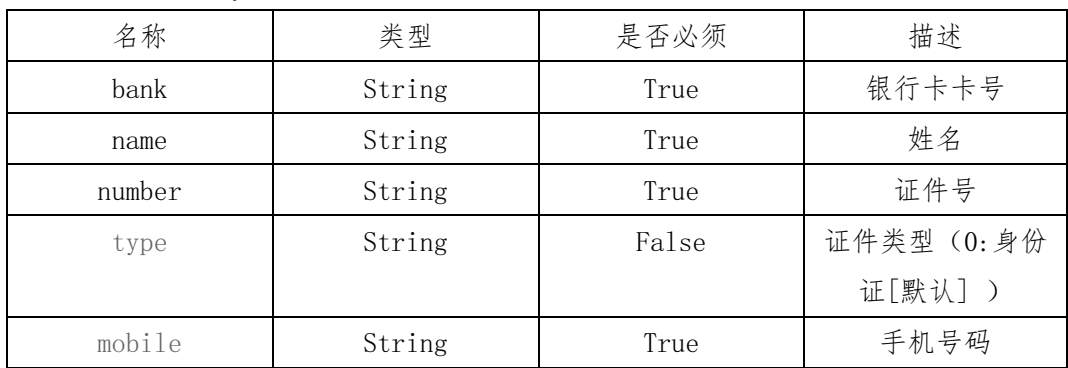

响应参数:

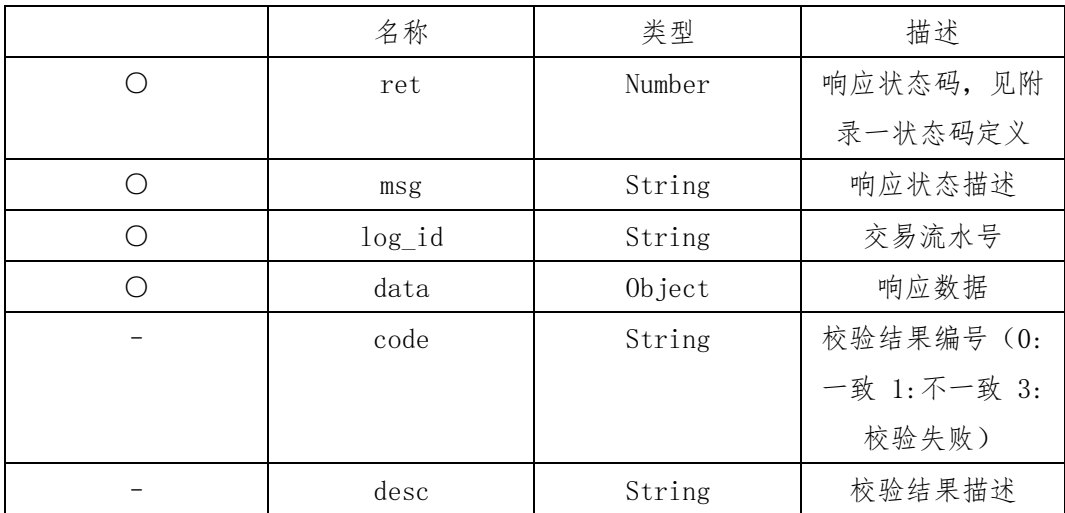

## <span id="page-6-0"></span>五、调用 API

通过上述步骤,您已经获取了授权密钥 APPCODE、API 定义文档。

您可以直接使用产品页面上为您提供的多语言调用示例代码进行调用;也可 以自行编辑 HTTP 请求来调用 API。

目前提供了 Curl、Java、C#、PHP、Python、ObjectC 共 6 种语言示例代码。

使用示例代码进行调用,注意将示例代码中的 APPCODE 密钥参数值替换为步 骤三中获取的授权密钥 APPCODE。

## <span id="page-6-1"></span>**1.** 示例代码 Curl 版

1. curl -i -k --get --**include** 'https://api11.aliyun.venuscn.com/cert/bankcard/2?bank=bank&name=name' -H 'Authorization:APPCODE 你自己的 AppCode'

#### <span id="page-6-2"></span>2. 示例代码 Java 版

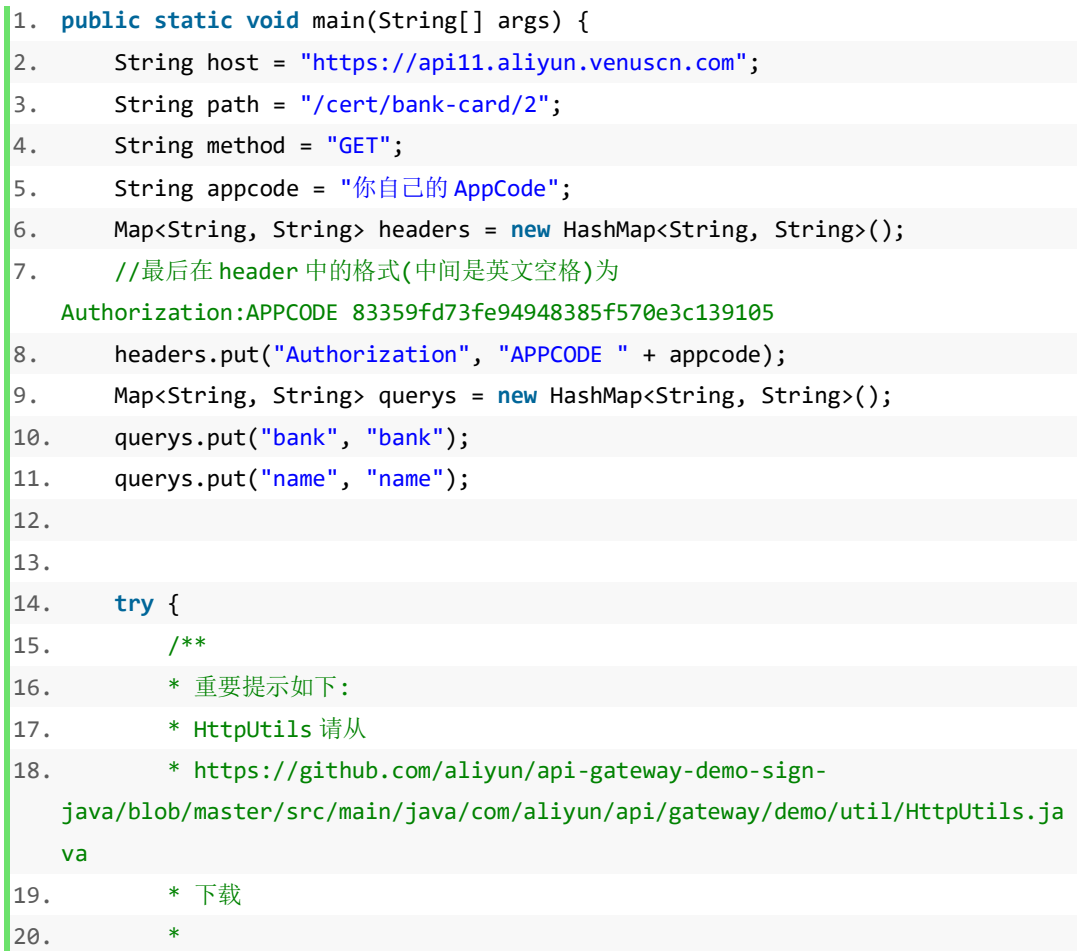

```
21. * 相应的依赖请参照
22. * https://github.com/aliyun/api-gateway-demo-sign-
   java/blob/master/pom.xml
23. */
24. HttpResponse response = HttpUtils.doGet(host, path, method, headers,
   querys);
25. System.out.println(response.toString());
26. //获取 response 的 body
27. //System.out.println(EntityUtils.toString(response.getEntity()));
28. } catch (Exception e) {
29. e.printStackTrace();
30. }
31. }
```
## <span id="page-7-0"></span>3. 示例代码 C#版

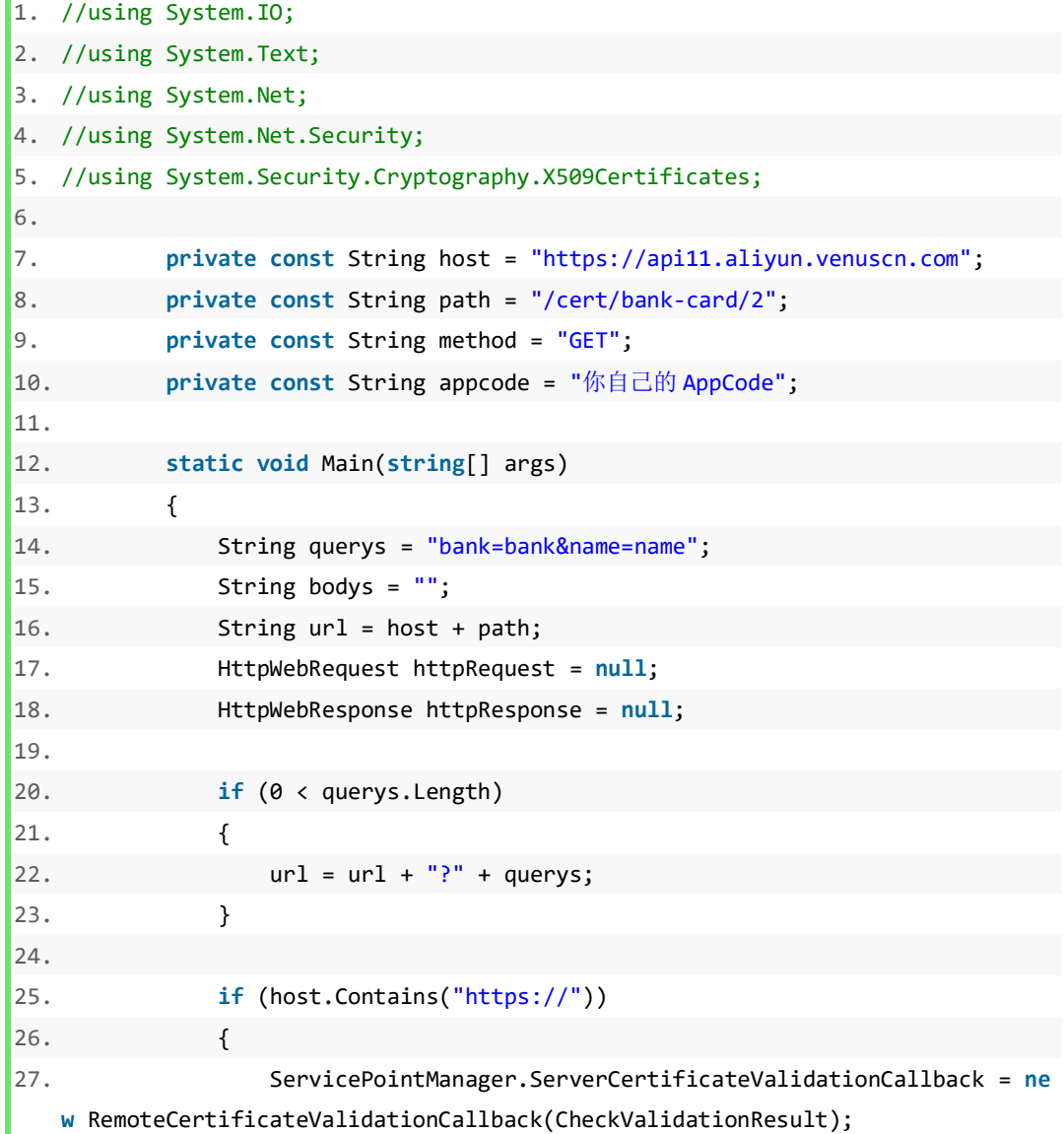

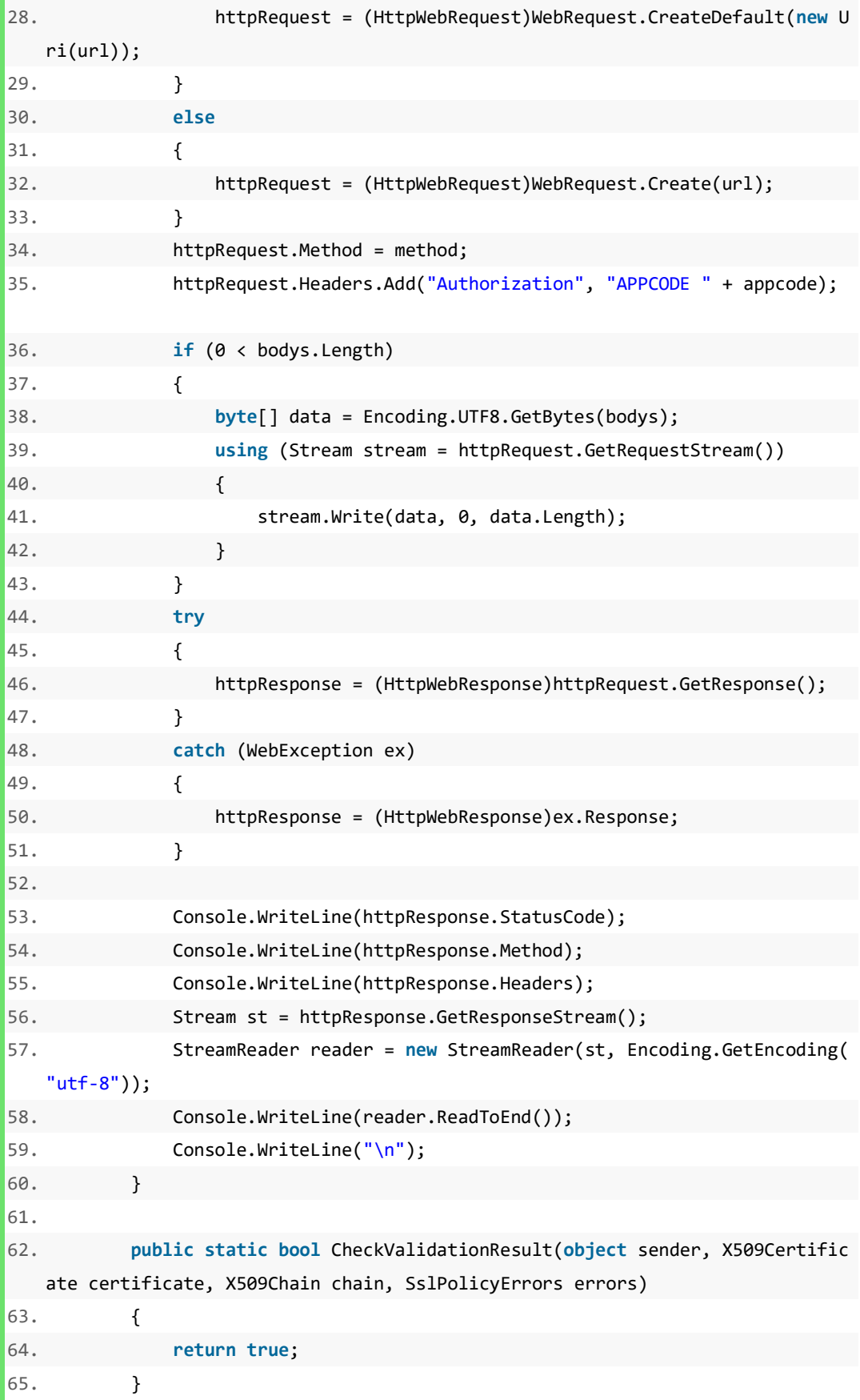

## <span id="page-9-0"></span>4. 示例代码 PHP 版

```
1. <?php
2. $host = "https://api11.aliyun.venuscn.com";
3. $path = "/cert/bank-card/2";
4. $method = "GET";5. $appcode = "你自己的 AppCode";
6. $headers = array();
7. array push($headers, "Authorization:APPCODE " . $appcode);
8. $querys = "bank=bank&name=name";
9. $bodys = "";
10. $url = $host . $path . "?" . $querys;
11.
12. $curl = curl init();13. curl_setopt($curl, CURLOPT_CUSTOMREQUEST, $method);
14. curl setopt($curl, CURLOPT URL, $url);
15. curl_setopt($curl, CURLOPT_HTTPHEADER, $headers);
16. curl_setopt($curl, CURLOPT_FAILONERROR, false);
17. curl_setopt($curl, CURLOPT_RETURNTRANSFER, true);
18. curl_setopt($curl, CURLOPT_HEADER, true);
19. if (1 == strpos("$".$host, "https://"))
20. {
21. curl_setopt($curl, CURLOPT_SSL_VERIFYPEER, false);
22. curl_setopt($curl, CURLOPT_SSL_VERIFYHOST, false);
23. }
24. var dump(curl exec($curl));
25. ?>
```
#### <span id="page-9-1"></span>5. 示例代码 Python 版

```
1. import urllib, urllib2, sys
2. import ssl
3.
4.
5. host = 'https://api11.aliyun.venuscn.com'
6. path = '/cert/bank-card/2'
7. method = 'GET'
8. appcode = '你自己的 AppCode'
9. querys = 'bank=bank&name=name'
10. bodys = \{\}11. url = host + path + '?' + querys12.
13. request = urllib2. Request(url)14. request.add_header('Authorization', 'APPCODE ' + appcode)
```

```
15. ctxt x = ss1.create default context()
16. ctx.check hostname = False
17. ctx.verify mode = ssl.CERT NONE
18. response = urllib2.urlopen(request, context=ctx)
19. content = response.read()
20. if (content):
21. print(content)
```
## <span id="page-10-0"></span>6. 示例代码 ObjectC 版

```
1. NSString *appcode = @"你自己的 AppCode";
2. NSString *host = @"https://api11.aliyun.venuscn.com";
3. NSString *path = \omega''/cert/bank-card/2";
4. NSString *method = \omega"GET";
5. NSString *querys = \omega"?bank=bank&name=name";
6. NSString *url = [NSString stringWithFormat:@"%@%@%@", host, path, querys]
   ;
7. NSString *bodys = \omega"";
8.9. NSMutableURLRequest *request = [NSMutableURLRequest requestWithURL:[NSURL UR
    LWithString: url] cachePolicy:1 timeoutInterval: 5];
10. request.HTTPMethod = method;
11. [request addValue: [NSString stringWithFormat:@"APPCODE %@" , appcode] f
   orHTTPHeaderField: @"Authorization"];
12. NSURLSession *requestSession = [NSURLSession sessionWithConfiguration:[NSURL
    SessionConfiguration defaultSessionConfiguration]];
13. NSURLSessionDataTask *task = [requestSession dataTaskWithRequest:request
14. completionHandler:^(NSData * _Nullable body , NSURLResponse * _Nullable
    response, NSError * _Nullable error) {
15. NSLog(@"Response object: %@" , response);
16. NSString *bodyString = [[NSString alloc] initWithData:body encoding:NSUT
    F8StringEncoding];
17.
18. //打印应答中的 body
19. NSLog(@"Response body: %@" , bodyString);
20. }];
21.
22. [task resume];
```
## <span id="page-11-0"></span>六、常见问题

#### <span id="page-11-1"></span>1. 售后和服务

在产品使用过程中,如遇到任何问题,均可通过店铺首页或产品页面的在线 旺旺客服、客服电话、电子邮箱等方式与我们联系。

店铺首页: [https://shop49910m19.market.aliyun.com](https://shop49910m19.market.aliyun.com/) 产品页面:

<https://market.aliyun.com/products/57000002/cmapi025566.html>

客服电话:0755-86665320、4009030002 转 13145 电子邮箱:[support@venuscn.com](mailto:support@venuscn.com)

#### <span id="page-11-2"></span>2. 产品续费

在产品服务可使用次数不足 20%的情况下,阿里云账户所绑定的手机号码及 电子邮箱均会收到余量不足预警通知。

如需续费,可进入管理控制台找到需要续费的产品服务,点击右下角购买套 餐包进入到产品页面(或者在浏览器访问产品页面),选择合适套餐并点击立即 购买按钮,提交订单完成支付即可完成续费流程;生产成功后可使用次数会自动 累加。

管理控制台:[https://market.console.aliyun.com](https://market.console.aliyun.com/) 产品页面:

<https://market.aliyun.com/products/57000002/cmapi025566.html>

#### <span id="page-11-3"></span>3. 使用情况查询

如需查询产品服务的使用情况,可进入管理控制台找到对应的产品服务,可 用看到该产品服务状态、到期时间、使用情况(统计会有延迟情况)以及购买套 餐包列表等信息。

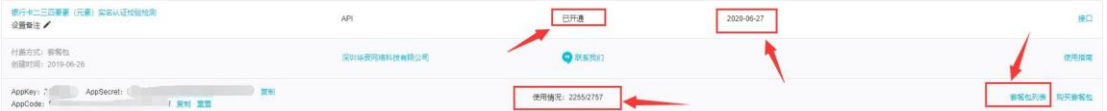

管理控制台:[https://market.console.aliyun.com](https://market.console.aliyun.com/)

#### <span id="page-12-0"></span>4. 发票申请

如需申请开具发票,可进入到阿里云控制台-云市场发票索取页面,选择服务 商-深圳华辰网络科技有限公司,勾选需要开具发票的订单,点击下一步填写开 票信息并提交即可。

如申请开具发票金额<=200 元,将默认发顺丰到付快递。

增值税专用发票、增值税普通发票(金额>=1000 元)统一为纸质发票; 增值税普通发票(金额<1000 元),默认为增值税电子普通发票。

接收到开票申请后,正常情况下财务统一会在每周五开具并寄出(节假日推 迟);如有紧急情况,可以通过售后和服务的联系方式与客服联系并确认。

云市场发票索取页面: [https://usercenter2.aliyun.com/invoice/create-by-detail/yun](https://usercenter2.aliyun.com/invoice/create-by-detail/yun-market)[market](https://usercenter2.aliyun.com/invoice/create-by-detail/yun-market)

#### <span id="page-12-1"></span>5. 可用次数扣减规则

阿里云的次数扣减是根据 HTTP 响应状态码来判断的,只有当 HTTP 响应状态 码为[200,300)时才会扣减次数,所以调用时需处理 HTTP 响应状态码为 200 外的 响应,获取响应 JSON 数据。

HTTP 响应状态码错误代码表参考: [https://help.aliyun.com/document\\_detail/43906.html](https://help.aliyun.com/document_detail/43906.html)

# <span id="page-13-1"></span><span id="page-13-0"></span>1. 响应状态码定义

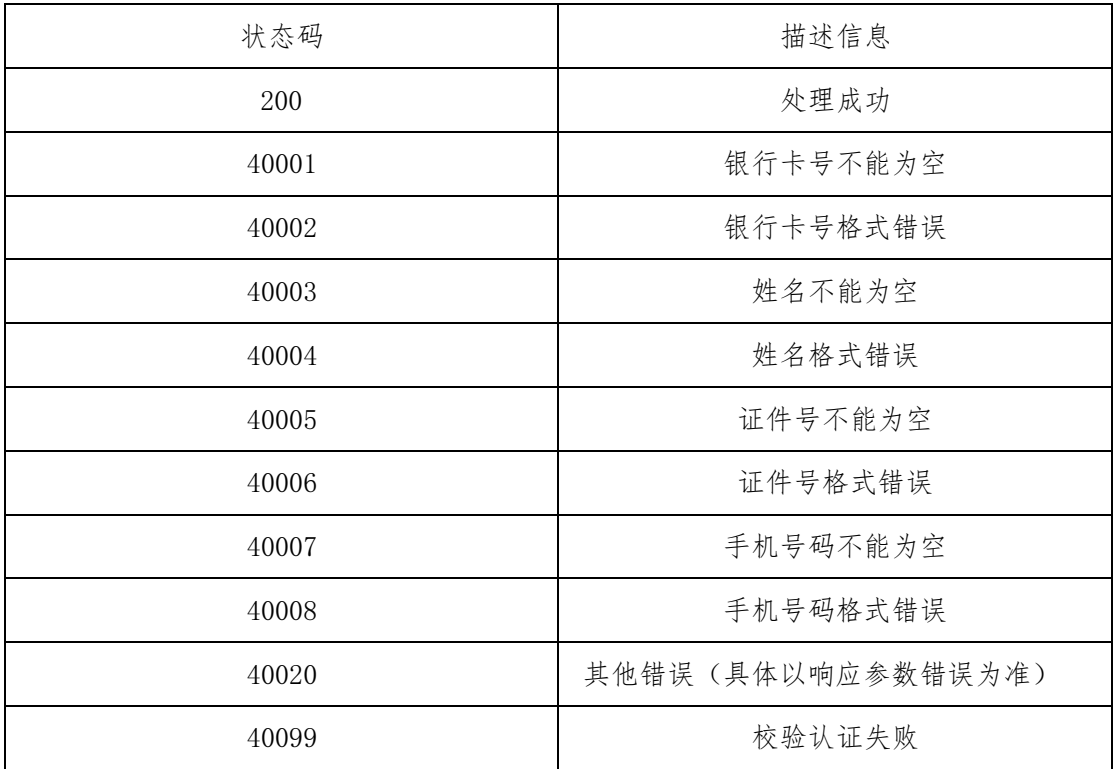

## <span id="page-13-2"></span>2. 支持银行列表(部分)

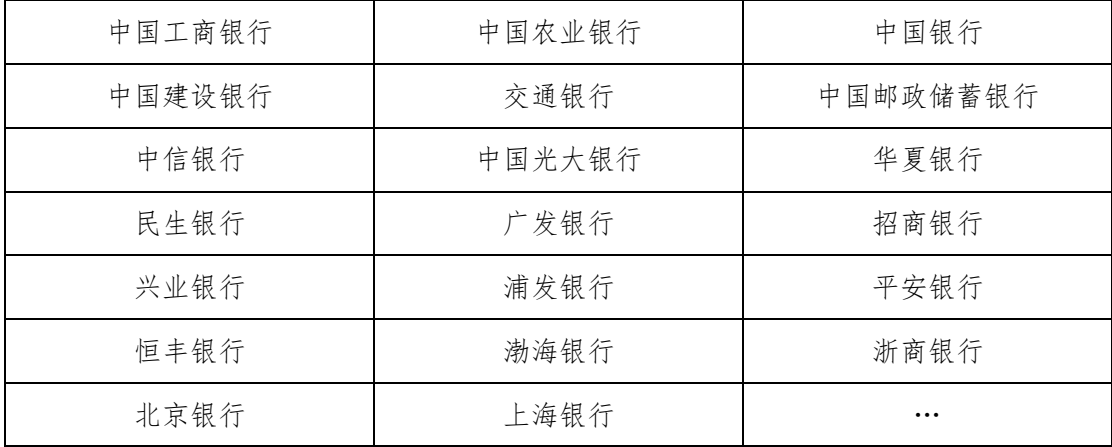